## **TUTORIAL PARA REMATRÍCULA NO SUAP (CURSOS SUPERIORES)**

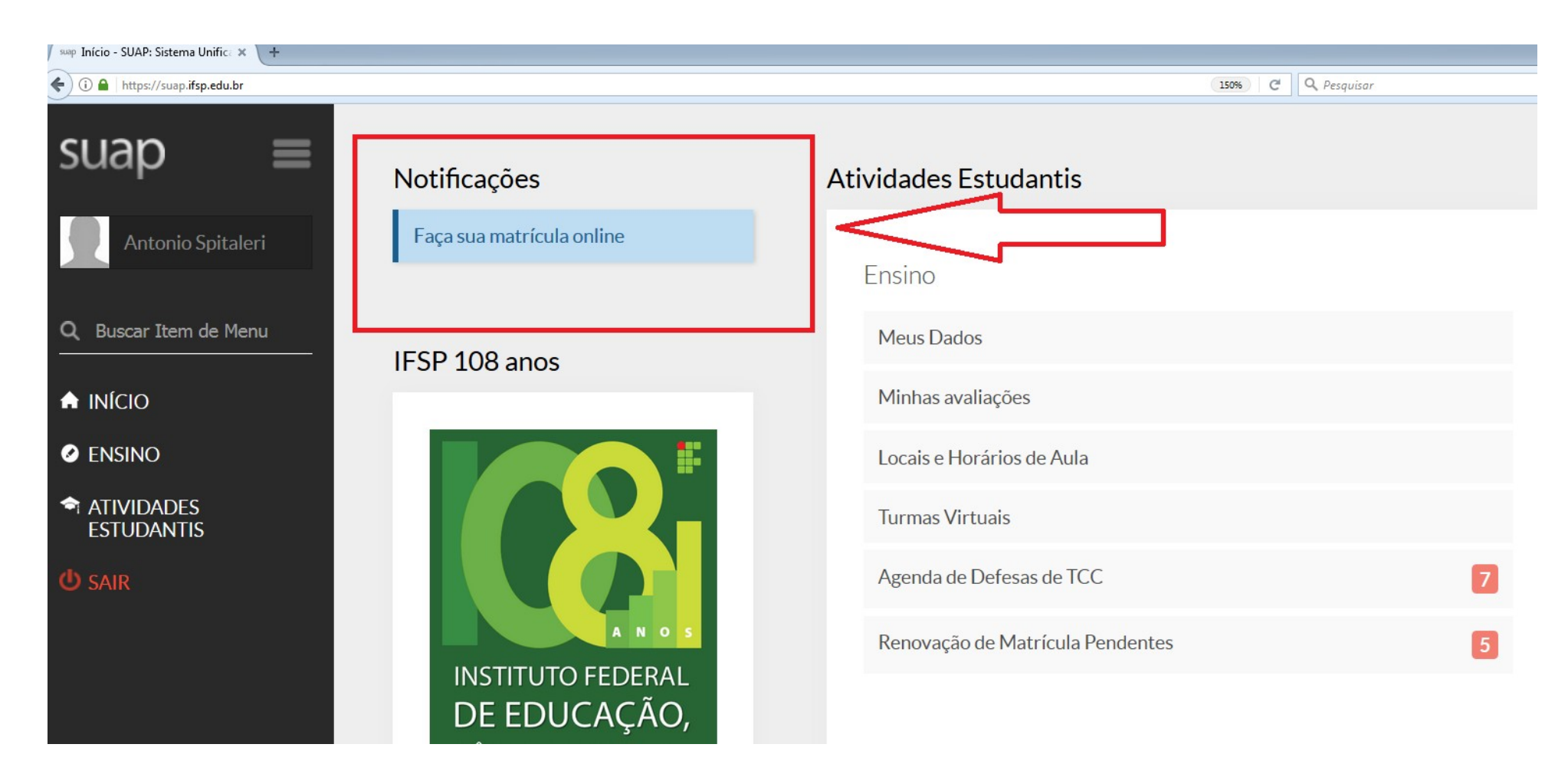

Ao acessar o SUAP, clique no link para rematrícula que estará no canto superior esquerdo conforme mostra a imagem acima.

Descubra o motivo das suas disciplinas obrigatórias pendentes não estarem disponíveis clicando aqui.

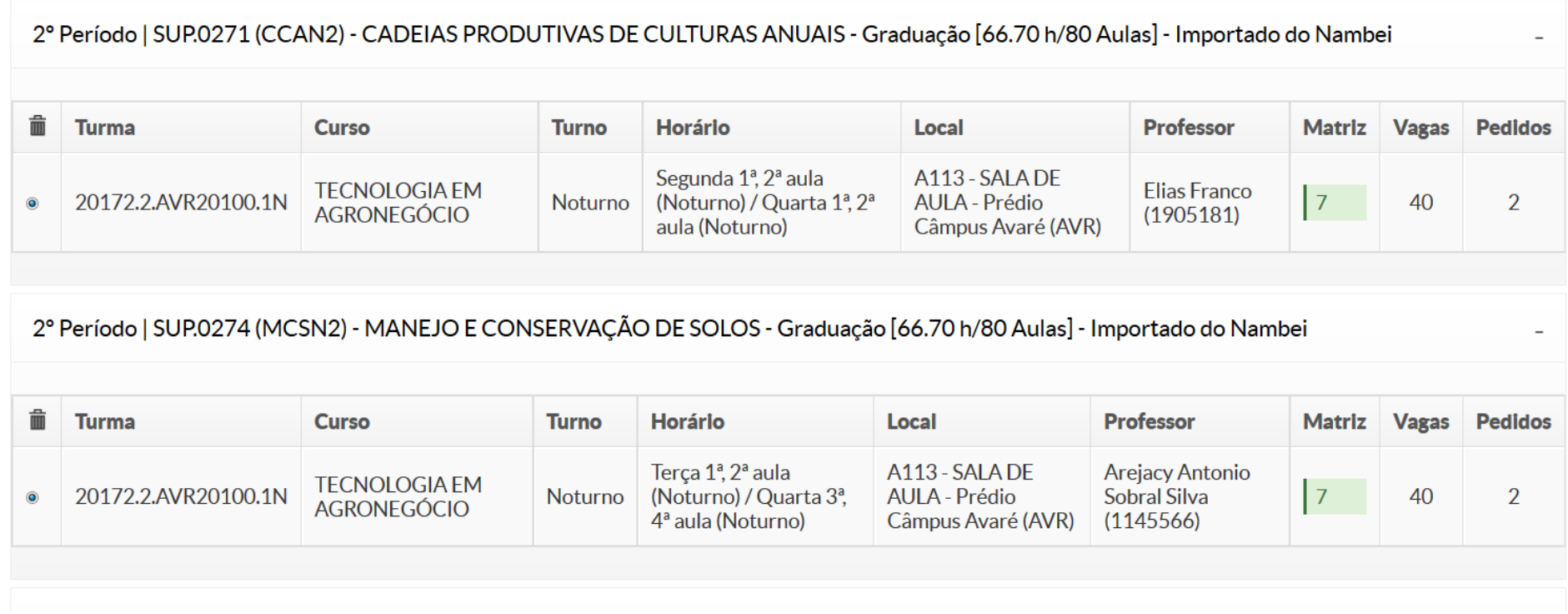

Na tela seguinte será exibida uma lista com as matérias pendentes disponíveis. O aluno deverá escolher as disciplinas que deseja cursar no semestre.

6° Período | SUP.0300 (RMPN6) - RECURSOS MATERIAIS E PATRIMONIAIS - Graduação [33.30 h/40 Aulas] - Importado do Nambei

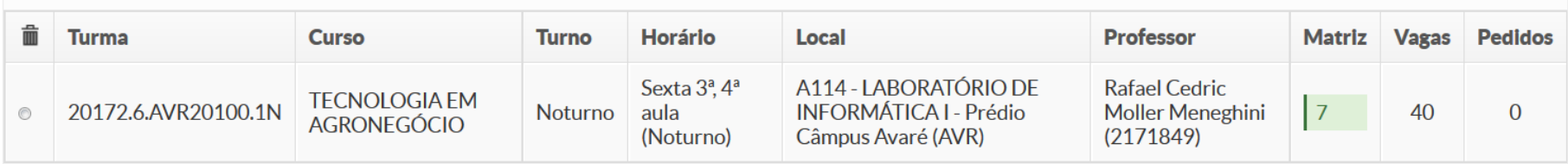

6º Período | SUP.0301 (TPRN6) - TECNOLOGIAS DE PRECISÃO - Graduação [66.70 h/80 Aulas] - Importado do Nambei

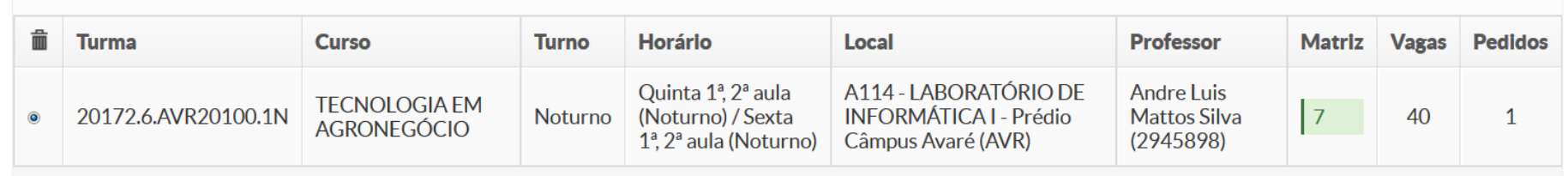

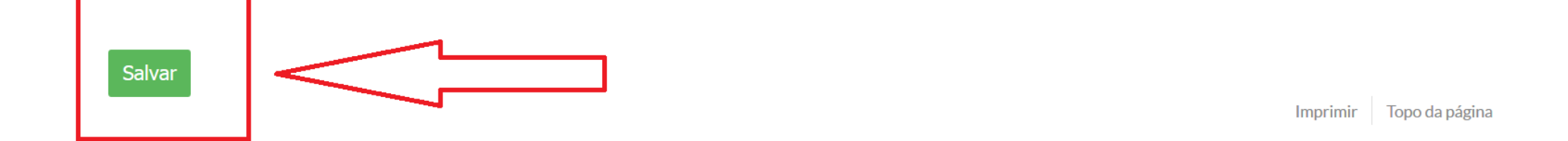

No final da página, ao terminar de selecionar as disciplinas, basta clicar no botão "Salvar" e a rematrícula estará efetuada.